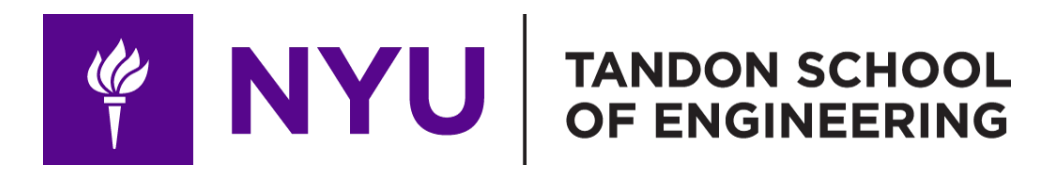

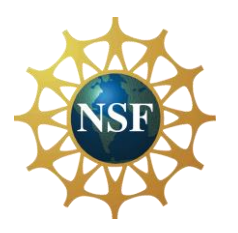

Promoting robotic design and entrepreneurship experiences among students and teachers

> Lesson 8: Basic Arduino Programming

**Innovative Technology Experiences for Students and Teachers (ITEST), Professional Development Program, July 2017-19** Mechatronics, Controls, and Robotics Laboratory, Department of Mechanical and Aerospace Engineering, NYU Tandon School of Engineering

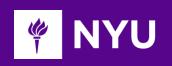

## **CONTENTS**

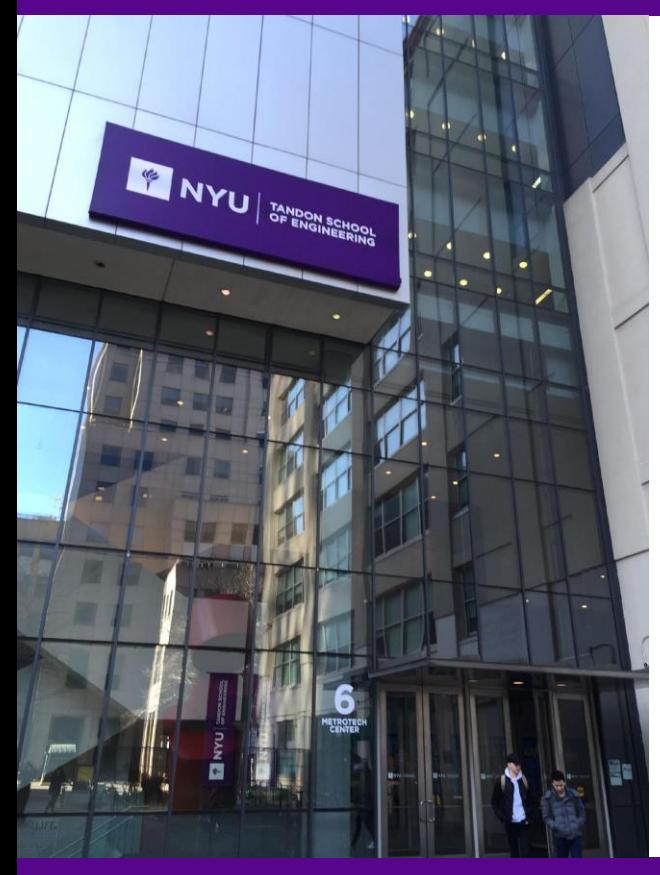

- Introduction to Arduino environment
- Hello world from Arduino
- Writing to the serial monitor
- Reading from the serial monitor
- Arithmetic operations
- Conditional operators
- Loops
- **TASK/ACTIVITY:** Arduino Hands-on session

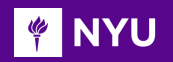

## ARDUINO ENVIRONMENT

• Select the board **Arduino Uno** and the port showing in the **Serial ports** section

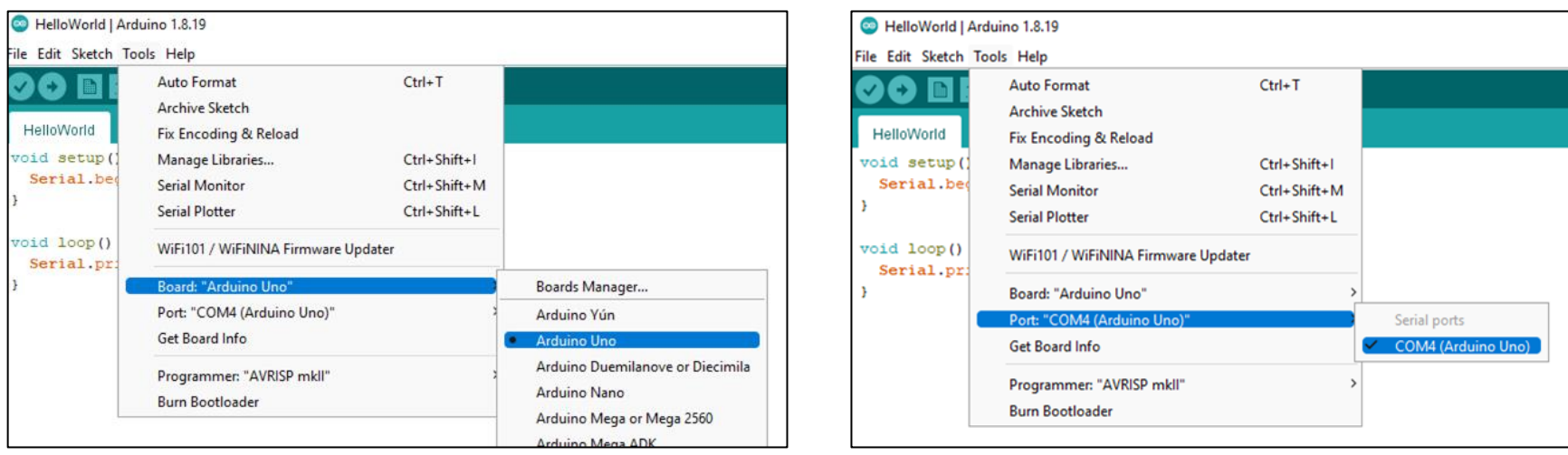

**Promoting Robotic Design and Entrepreneurship Experiences Among Students and Teachers**

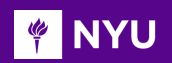

### REFRESHER: ARDUINO SKETCH

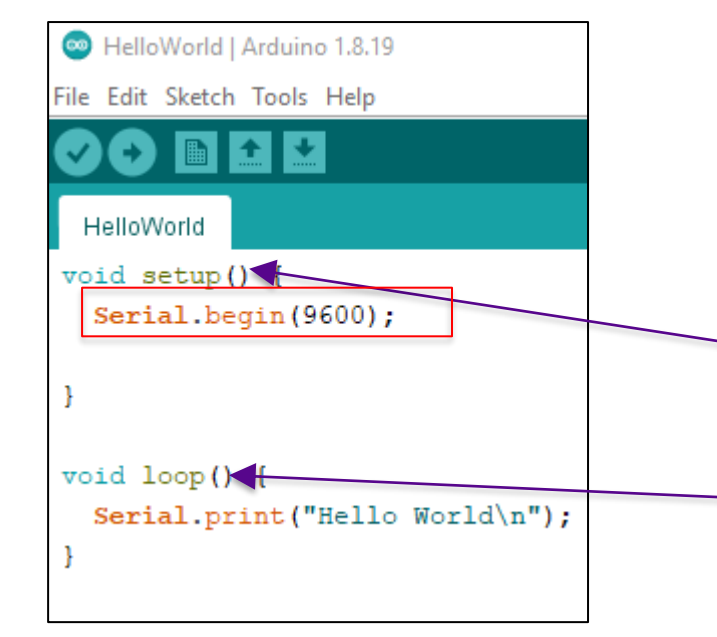

- Intuitive programming language like C
- Code is case sensitive
- Statements are commands and must end with a semi-colon (;)
- Single line comments follow a //
- Multi-line comments begin with /\* and end with \*/
	- Void setup code inside here runs only once during setup (configure pins, communication, interrupts, etc.)
	- Void loop code inside here runs infinitely
- Serial.begin() bit rate with which binary data is exchanged between Arduino and PC, in the figure provided, 9600 bits per second are exchanged between Arduino and a connected computing device through a USB port

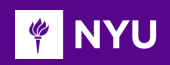

## HELLO WORLD

```
New Lesson \overline{A}Serial.begin(9600);
 //Open serial monitor and set baudrate to 9600
void loop() { }Serial.print ("Hello World\n");
 //Prints Hello World on Serial monitor repeatedly
```
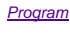

• To insert in a new line

Serial.print("Hello World**\n**"); or

**Serial.println**("Hello World");

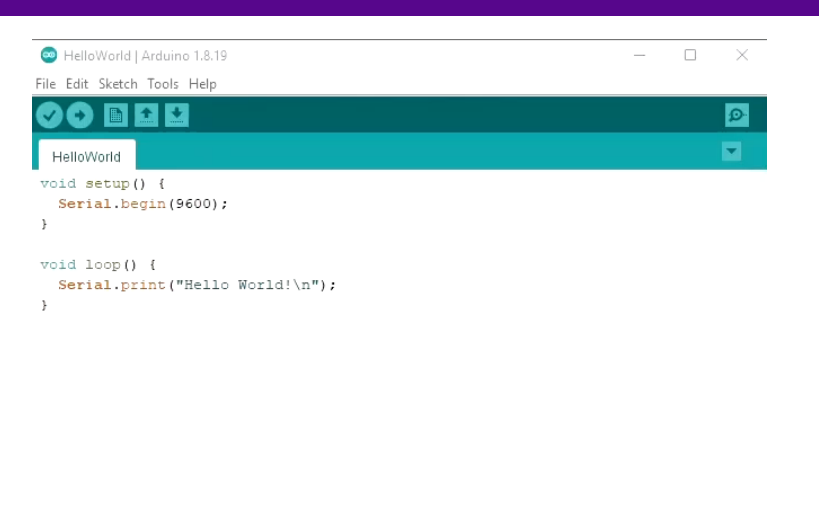

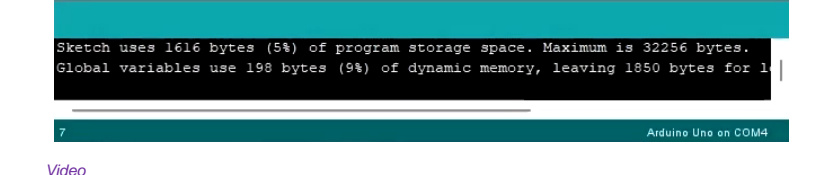

NOTE: make sure that the baud rate defined in the serial monitor and Serial.begin() is the **same**

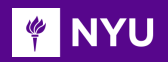

## PRINTING ON SERIAL MONITOR

### **Serial.print():**

• Prints data to the serial monitor as human-readable text

### For example:

• When no output formatter has been specified, ASCII characters are printed

```
Serial.print(78); \frac{1}{100} // displays "78"
Serial.print(1.23456); // displays "1.23"
Serial.print('N'); // display "W"Serial.print("Hello world.") // displays "Hello world."
```
• When the format is mentioned, its data type is printed

```
Serial.print(78, BIN); //displays "1001110"
Serial.print(78, OCT); //displays "116"
Serial.print(78, DEC); //displays "78"
Serial.print(78, HEX); //displays "4E"
Serial.print(1.23456, 0); //displays "1"
Serial.print(1.23456, 2); //displays "1.23"
Serial.print(1.23456, 4); //displays "1.2346"
```
### REFRESHER: VARIABLES

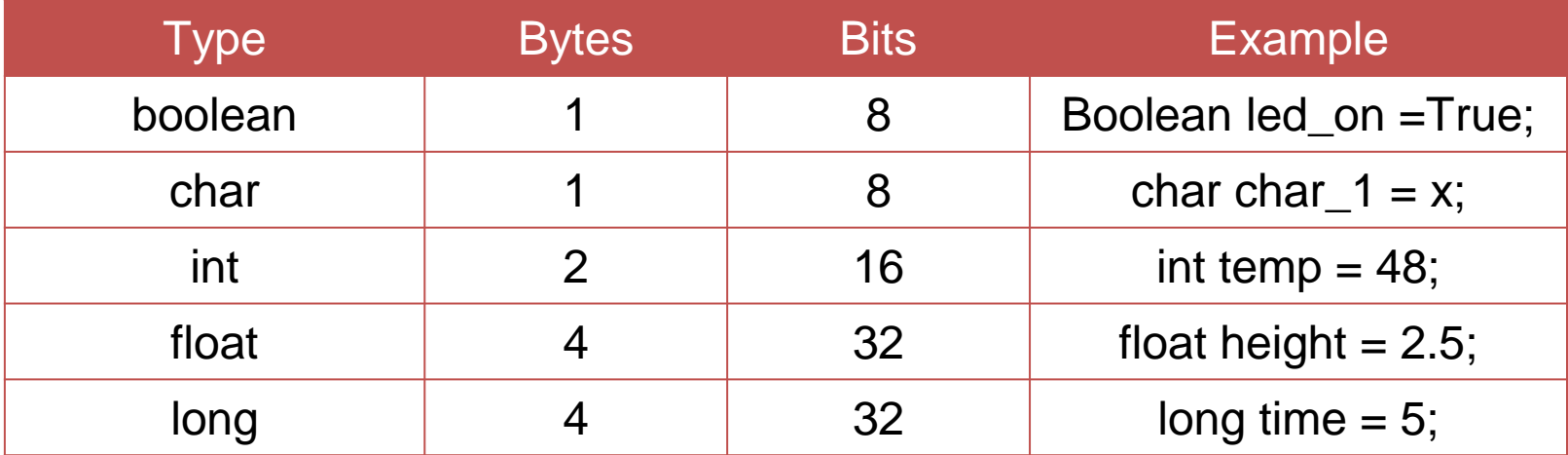

**Promoting Robotic Design and Entrepreneurship Experiences Among Students and Teachers**

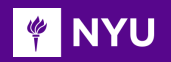

### REFRESHER: VARIABLE SCOPE

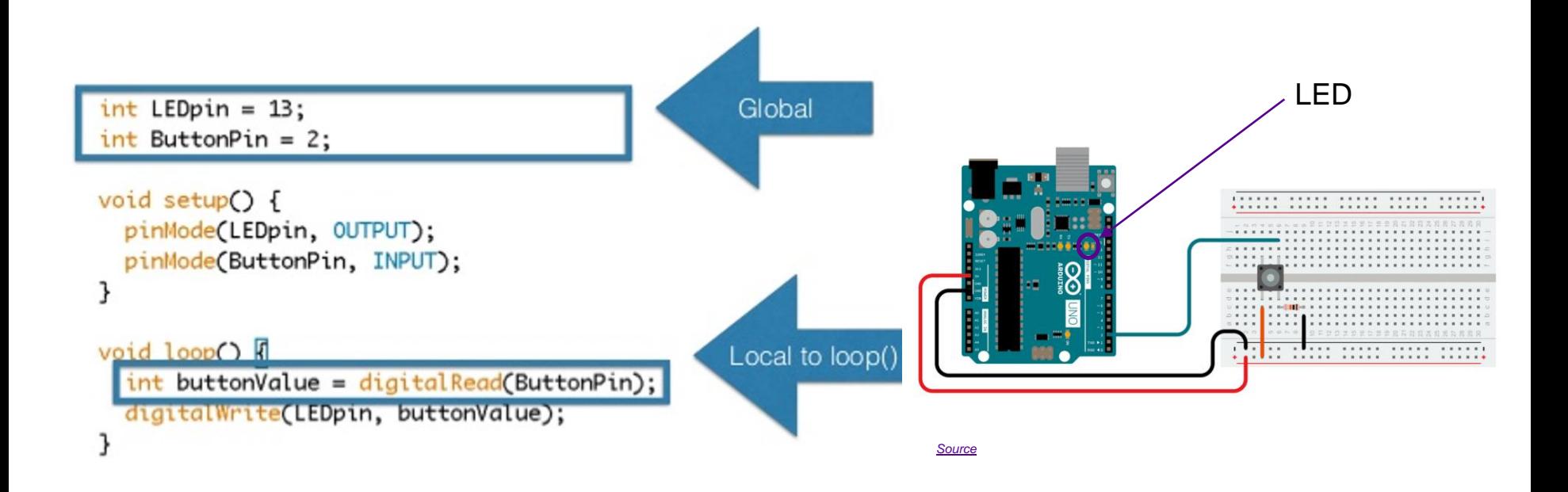

#### **FINYU** READING DATA FROM SERIAL MONITOR

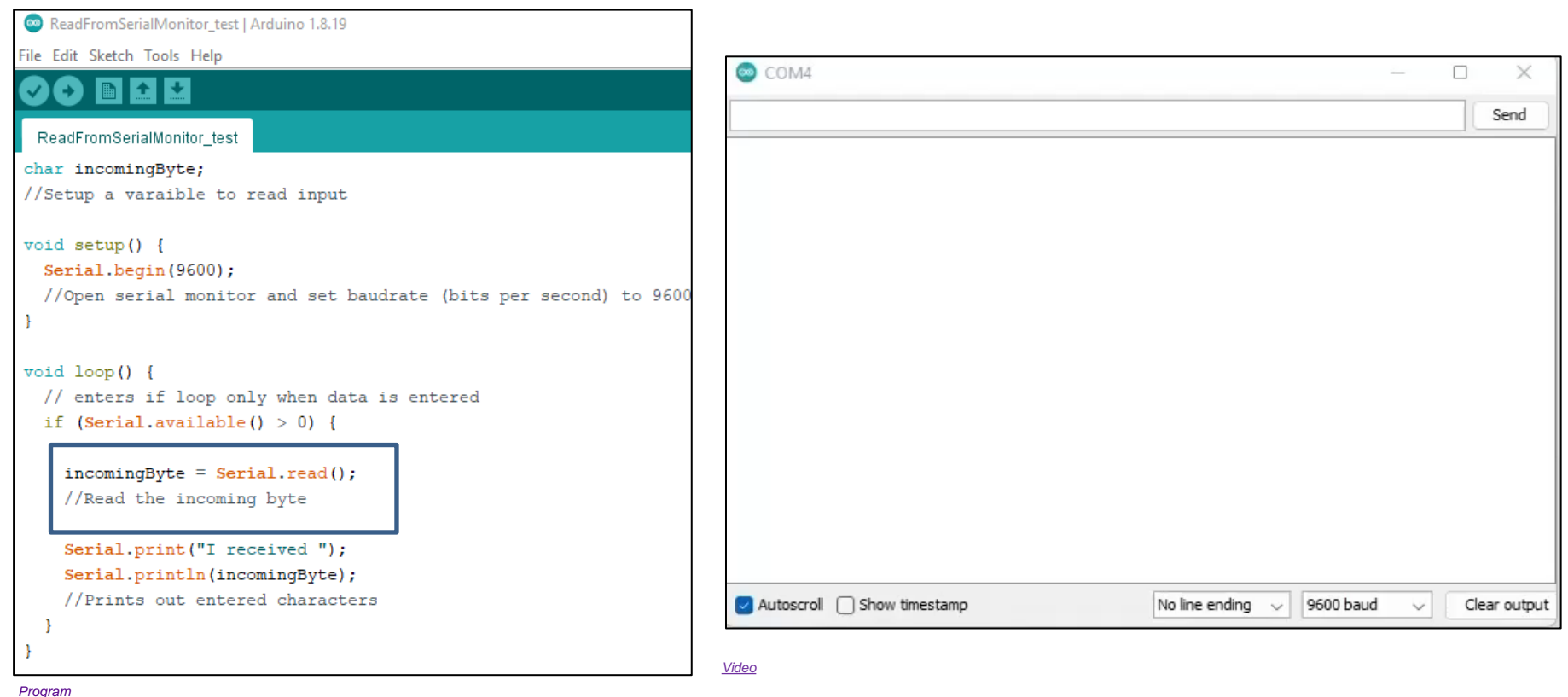

**Promoting Robotic Design and Entrepreneurship Experiences Among Students and Teachers**

#### **FOR SHIP** READING DATA FROM SERIAL MONITOR

```
String myName;
N/Declare a String variable to hold your name
int age;
//Declare an Int variable to hold your age
void setup() {
  Serial. begin (9600);//turn on Serial Port
void loop() {
```

```
Serial.println("Please enter your name: ");
//Prompt User for input
while (Serial<del>.\</sub>available() == 0) {</del>
  //Wait for user input
myName = <b>Serial</b>.readString();
//Read user input into myName
Serial.println("How old are you?");
```

```
//Prompt User for input
while (Serial. available() == 0) {
  //Wait for user input
age = <b>Serial</b>.parseInt();
//Read user input into age
//Print out nicely formatted output.
Serial.print("Hello ");
Serial.print(myName);
Serial.print(", you are ");
Serial.print(age);
Serial.println(" years old");
delay(5000);
```
10

*[Program](https://drive.google.com/drive/folders/17tY_4bN5Nl-1hORZczMniwSJlOlthvwf?usp=sharing)*

#### **TEAN TEAN SET** READING DATA FROM SERIAL MONITOR

#### String myName;

//Declare a String variable to hold your name int age; //Declare an Int variable to hold your age

#### void  $setup()$  { Serial.begin(9600); //turn on Serial Port

#### $void loop()$  {

Serial.println("Please enter your name: "); //Prompt User for input while  $(Serial. available() == 0)$  { //Wait for user input  $myName = **Serial**.readString()$ ; //Read user input into myName Serial.println("How old are you?");

//Prompt User for input while  $(Serial. available() == 0)$  { //Wait for user input  $age = **Serial**.parseInt()$ ; //Read user input into age

//Print out nicely formatted output. Serial.print("Hello"); Serial.print(myName); Serial.print(", you are ");  $Serial.print(aqe);$ Serial.println(" years old");  $delay(5000);$ 

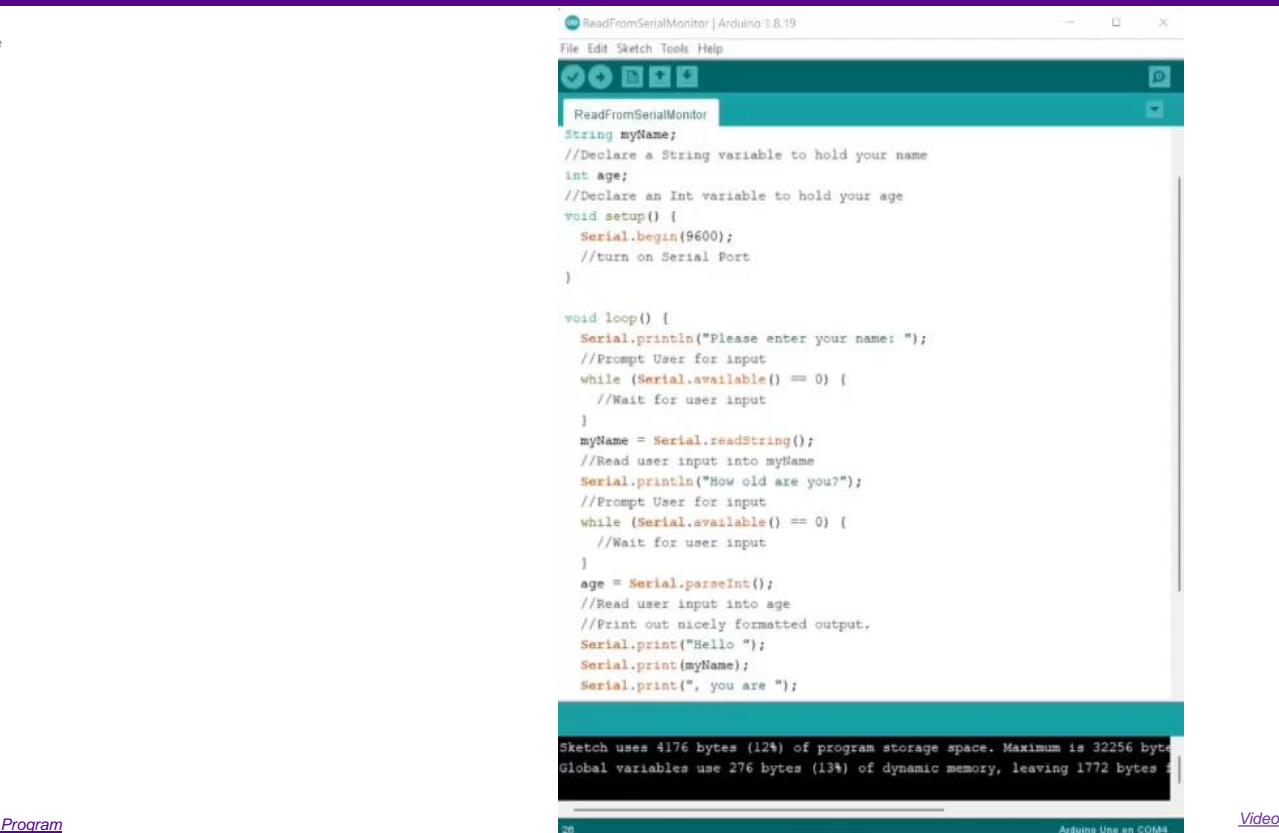

**Promoting Robotic Design and Entrepreneurship Experiences Among Students and Teachers**

Innovative Technology Experiences for Students and Teachers (ITEST), Professional Development Program, NYU Tandon School of Engineering, July 2017-19

#### ARITHMETIC OPERATION - ADDITION **PINYU**

#### **Working with integers**

### Example-1

int x, y; //input variables int z; //output variable  $x = 20$ :  $v = 50$ :

 $z = x + y$ ; // z is 70

### Working with floating numbers

### Example-2

float x, y; //input variables float z; //output variable as float data type  $x = 20.1$ ;  $v = 50.5$ ;  $z = x + y$ ; // z is 70.6

### Example-3

float x, y; //input variables int z; //output variable as int data type  $x = 20.1$ :  $y = 50.5;$  $z = x + y$ ; /\* z is 70 as the decimal portion is neglected\*/

**Promoting Robotic Design and Entrepreneurship Experiences Among Students and Teachers** Innovative Technology Experiences for Students and Teachers (ITEST), Professional Development Program, NYU Tandon School of Engineering, July 2017-19

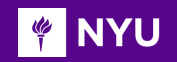

### ARITHMETIC OPERATIONS

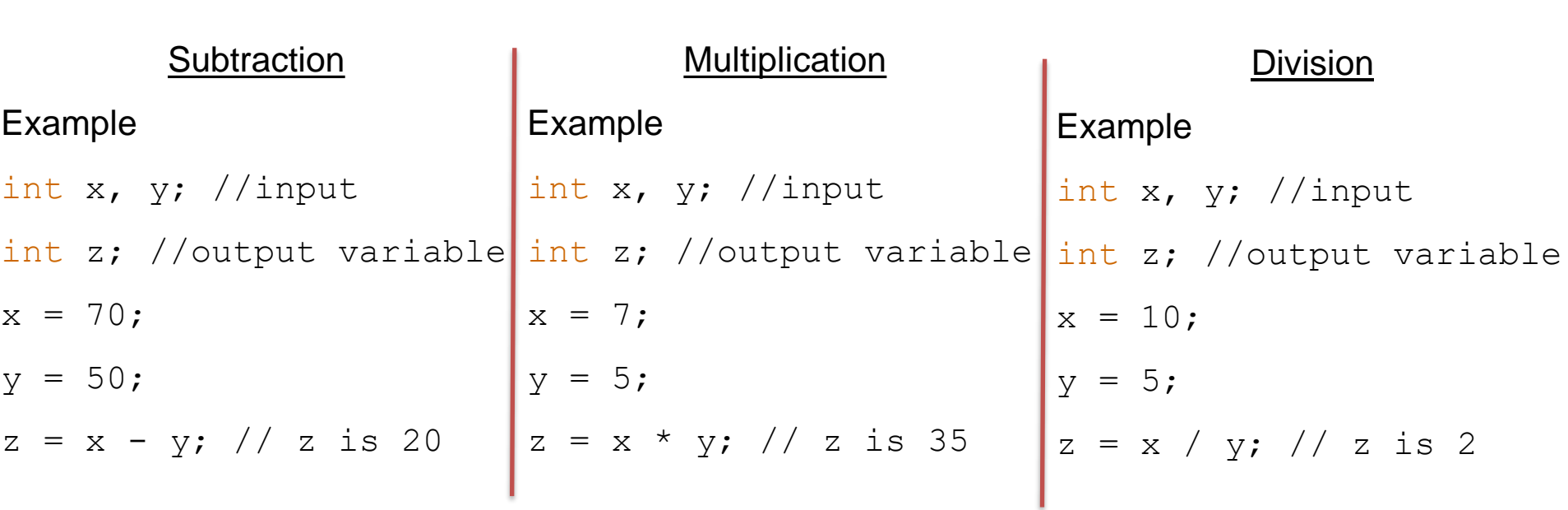

**Promoting Robotic Design and Entrepreneurship Experiences Among Students and Teachers**

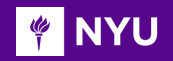

## CONDITIONAL OPERATIONS

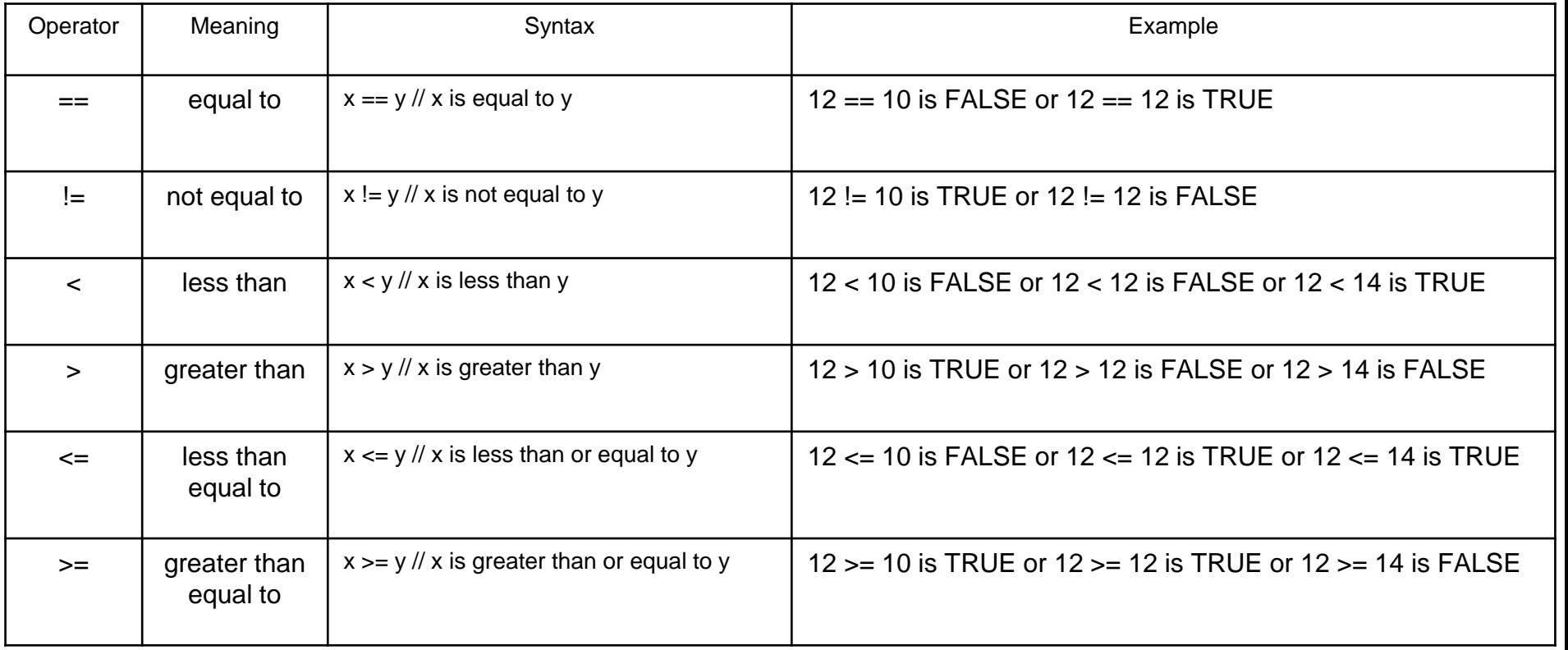

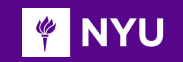

### LOGICAL OPERATIONS

#### **Logical operators are used to compare two or more expressions and return a TRUE or FALSE depending on the operator**

There are three logical operators AND, OR, and NOT that are often used in if statements

**Logical AND:** if (x>0 && x<5) //true if both expressions are true

**Logical OR:** if  $(x>0$  ||  $x<5$ ) //true if either expressions are true

**Logical NOT:** if (!x>0) //true only if expression is false

### **PINYU**

## if-else STATEMENT

• The if () statement is the most basic of all programming control structures and can specify whether something should happen depending on whether a particular condition is true or not.

}

}

• It looks like this:

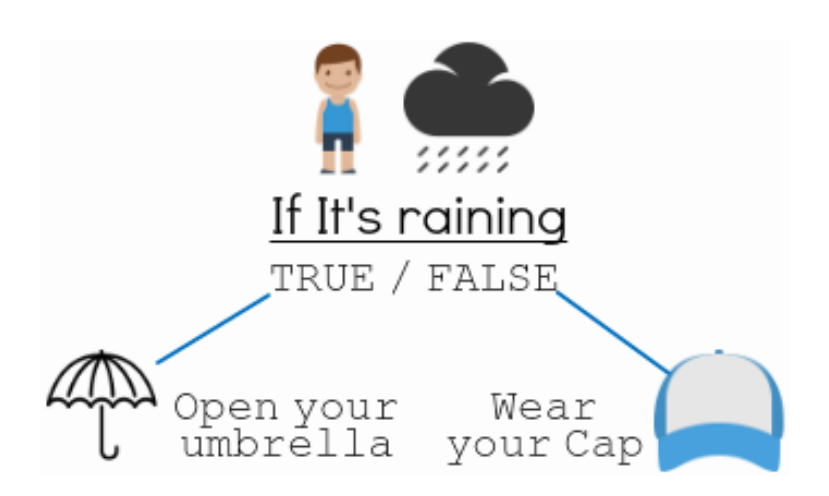

can be any expression that evaluates to a true or false if (Raining){ Open\_your\_umbrella; else{ Wear\_your\_cap;

**Promoting Robotic Design and Entrepreneurship Experiences Among Students and Teachers**

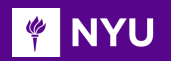

### if-else STATEMENT

There's also the else-if, where you can check a second condition if the first is false :

```
if (someCondition) 
 { // do something if the condition is true 
} 
else if (anotherCondition) 
 // do something only if the first condition is false
  // and the second condition is true 
}
else 
    // do something if both the conditions are false
}
```
if (Raining){ Open\_your\_umbrella; } else if(feeling\_cold){ Wear\_your\_jacket; } else{ Wear\_your\_cap; }

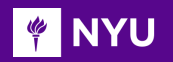

## NESTED if-else STATEMENT

if-else statements with many conditions to check with:

```
if (someConditionA) 
{ 
   do something if someConditionA is true
   if (someConditionB) 
          { // do something if someConditionB is true 
      }
   else 
          { // do something if someConditionB is false
      }
} 
else 
    { // do something if someConditionA is false
}
```
if (Raining){ if(feeling\_cold) $\{$ Open\_your\_umbrella & Wear\_your\_jacket; } else{ Open\_your\_umbrella; } } else{ Wear\_your\_cap; }

**Promoting Robotic Design and Entrepreneurship Experiences Among Students and Teachers**

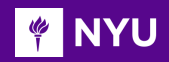

## COMPOUND if-else STATEMENT

#### if-else statements with many conditions to check with:

```
if (someConditionA && someConditionB) 
{ 
   do something if someConditionA and someConditionB
are true
} 
else if (someConditionA && someConditionC) 
{ 
  // do something if either of someConditionA and 
someConditionB is true
}
else
{ 
   do something if the above conditions are false
}
```
if (Raining\_and\_cold){ Open\_your\_umbrella & Wear\_your\_jacket; } else if(Raining\_and\_sunny){ Open\_your\_umbrella; } else{ Wear\_your\_cap; }

19

19

**Promoting Robotic Design and Entrepreneurship Experiences Among Students and Teachers**

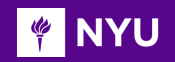

### SWITCH CASE STATEMENT

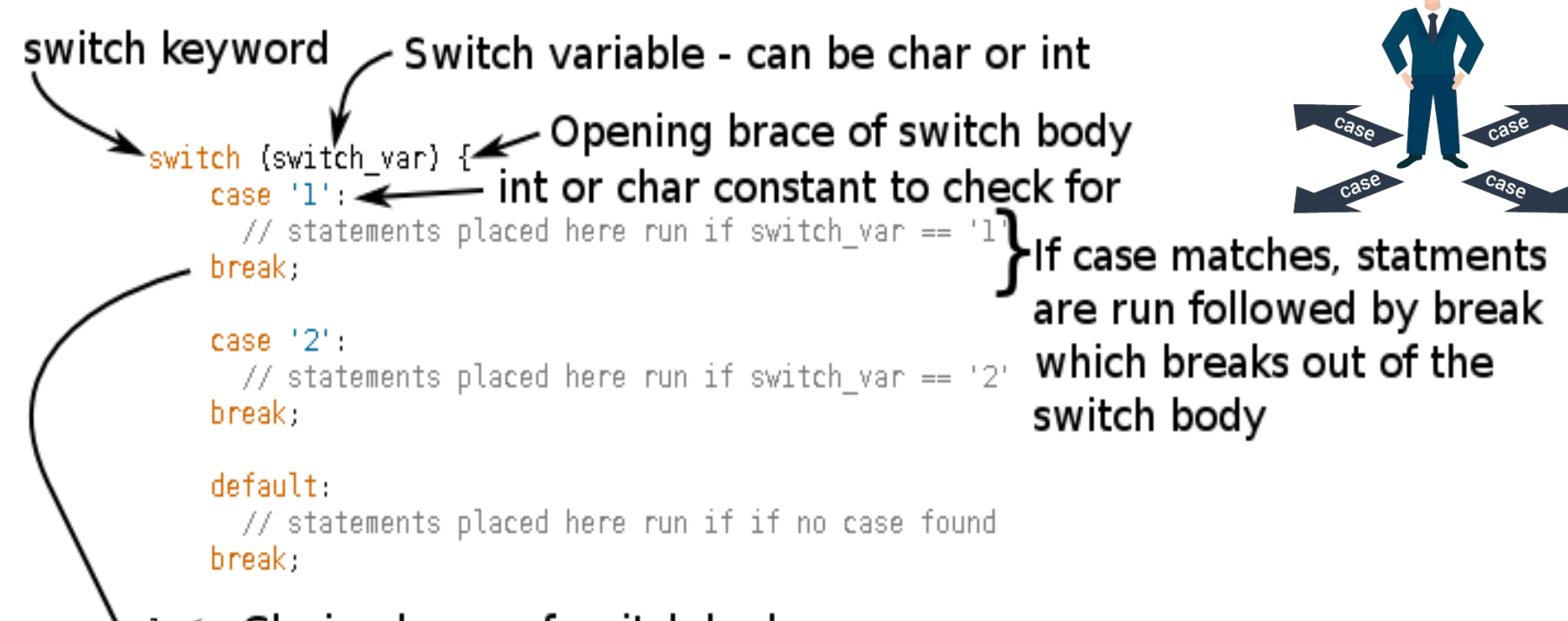

### Closing brace of switch body

#### SWITCH CASE STATEMENT EXAMPLE **MARY U**

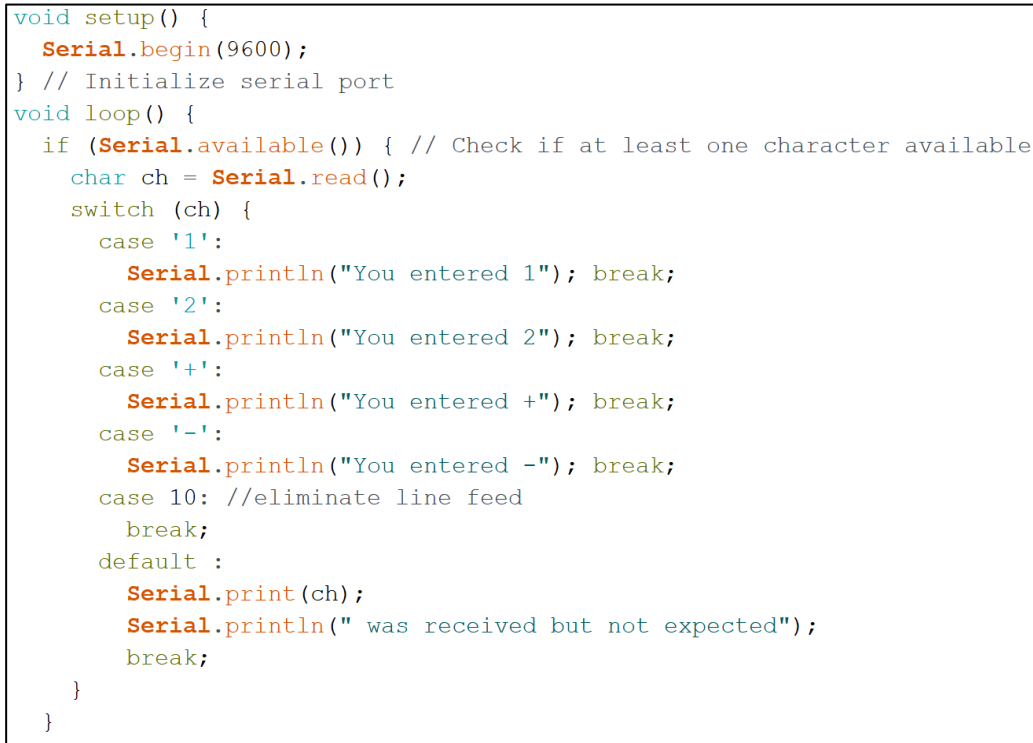

#### Output displayed on Serial Monitor

You entered 2

- You entered 1
- You entered -
- You entered +
- a was received but not expected

*[Program](https://drive.google.com/drive/folders/1DQbvaQxQ7b7nZFcXX3KBAcKF-35RUE5n?usp=sharing)*

### **WINYU**

## LOOP: for

- The for statement is used to repeat a block of statements enclosed in curly braces
- An increment counter is usually used to increment and terminate the loop
- The for statement is useful for any repetitive operation and is often used in combination with arrays to operate on collections of data/pins

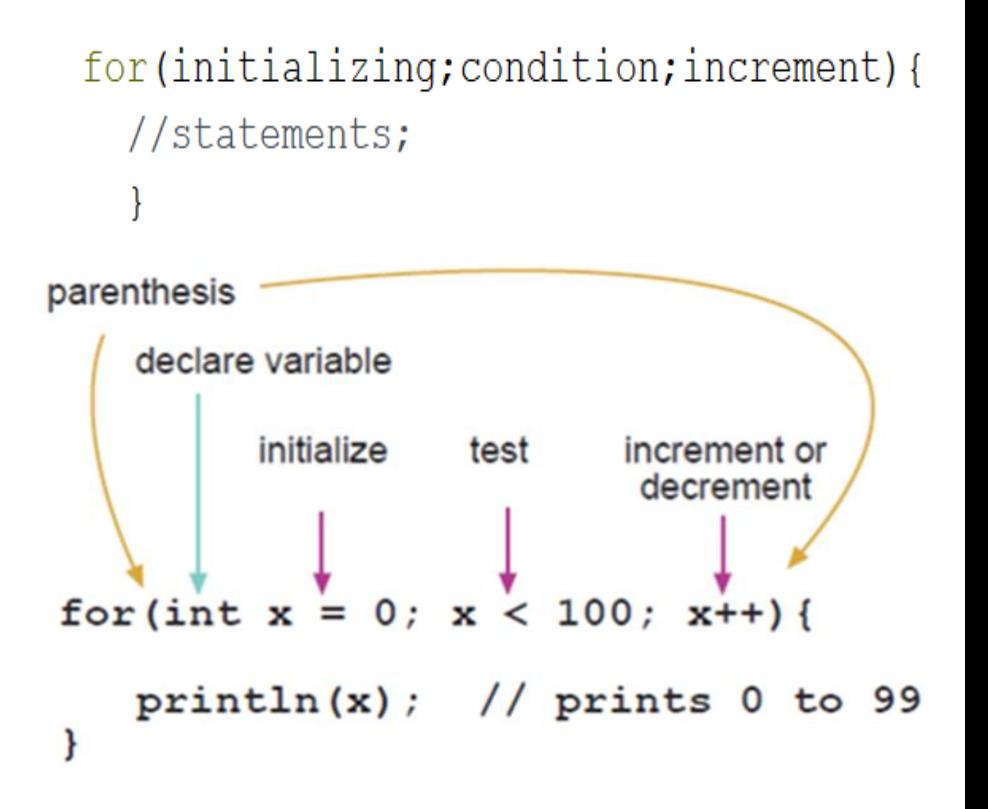

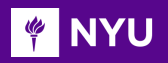

## EXAMPLE: for Loop

```
int LEDpin = 13;
          New Lesson - Photos
 // initialize digital pin LEDpin as an output.
 pinMode(LEDpin, OUTPUT);
 for (int i = 0; i < 10; i^{++})
   digitalWrite (LEDpin, HIGH);
   // turn the LED on (HIGH is the voltage level)
   delay(1000);
   // wait for a second
   digitalWrite(LEDpin, LOW);
   // turn the LED off by making the voltage LOW
   delay (1000);
   // wait for a second
void loop() {
 // put your main code here, to run repeatedly:
```
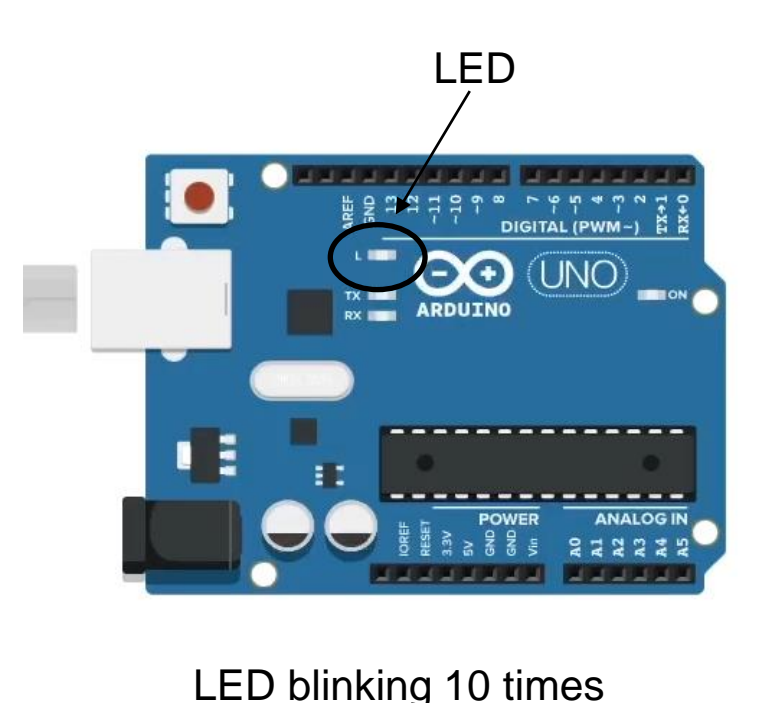

*[Video](https://drive.google.com/open?id=18TESXlN-ohaAeDHVrfFTWo5Yo2BN9tT1&authuser=krr9721%40nyu.edu&usp=drive_fs)*

#### *[Program](https://drive.google.com/drive/folders/1BncD3M71X5VQxDJfePJSutZvt2-seVtx?usp=sharing)*

**Promoting Robotic Design and Entrepreneurship Experiences Among Students and Teachers**

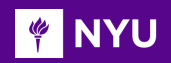

### LOOP: while

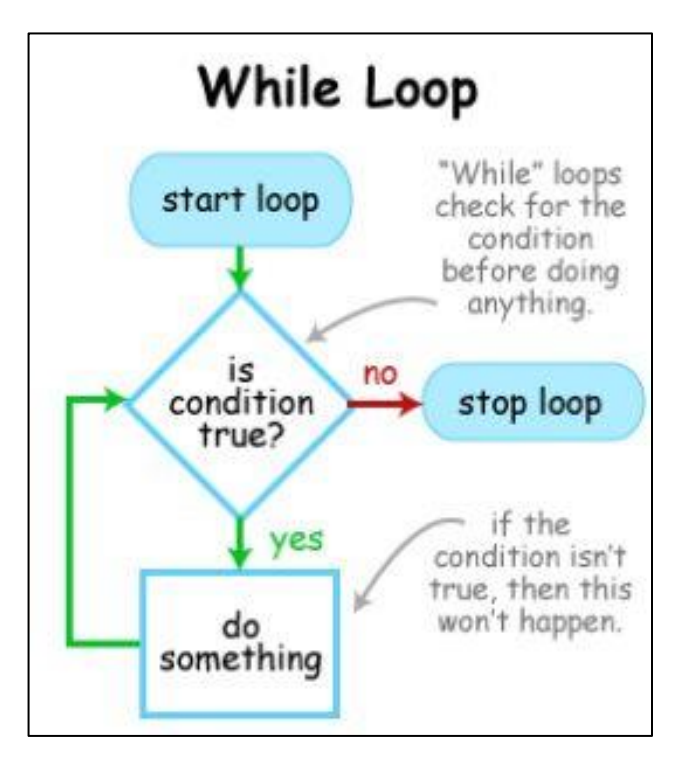

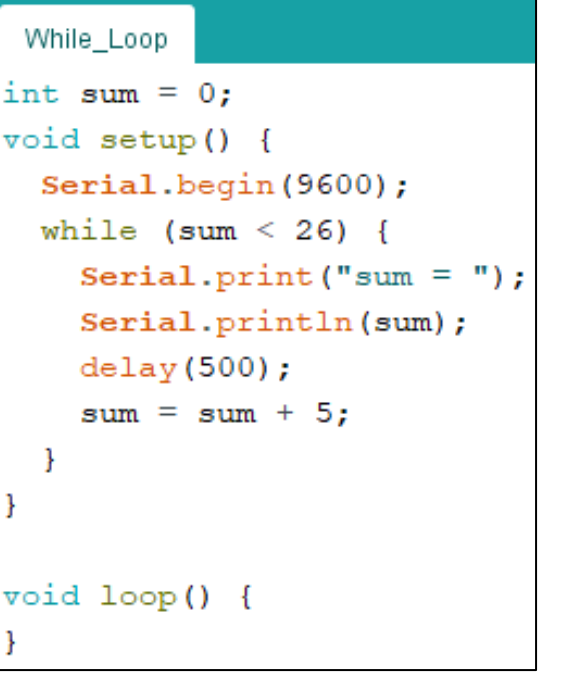

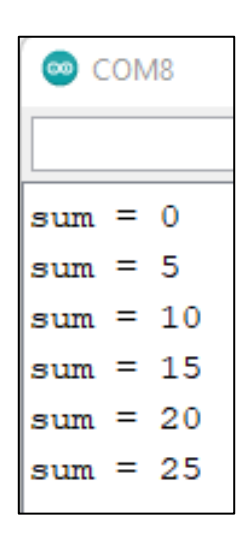

**Output** 

**Promoting Robotic Design and Entrepreneurship Experiences Among Students and Teachers**

*[Program](https://drive.google.com/drive/folders/1BzCjnFr3hIHIqt_5R19OiLV-OEh3rF2W?usp=sharing)*

### **NYU**

## LOOP: do-while

- **New Lesson - Photos** • A do-while loop works in the same manner as the while loop
- But the condition is tested at the end of the loop, so the do loop will always run at least once
- This is a bottom-driven condition

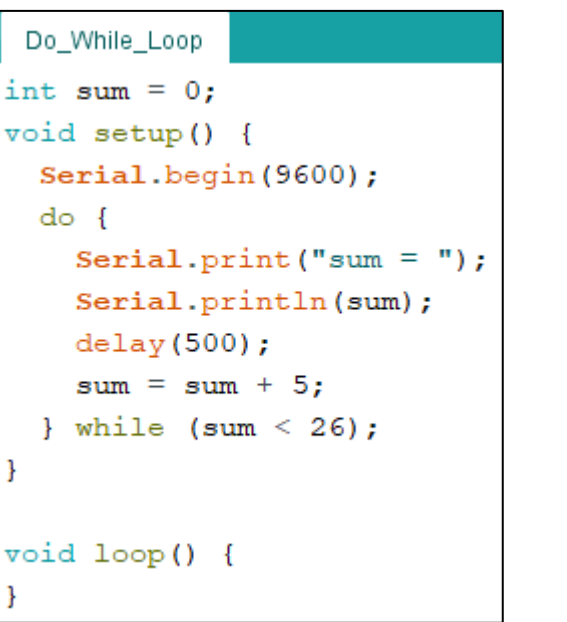

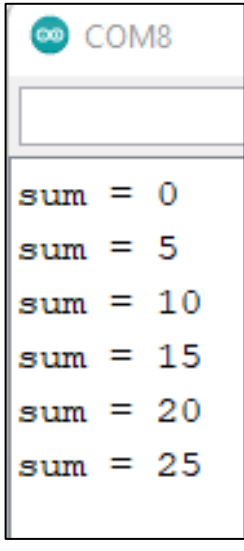

**Output** 

*[Program](https://drive.google.com/drive/folders/1C2VHwTcixcZheVu_iJWHeg8AAIaCCC-F?usp=sharing)*

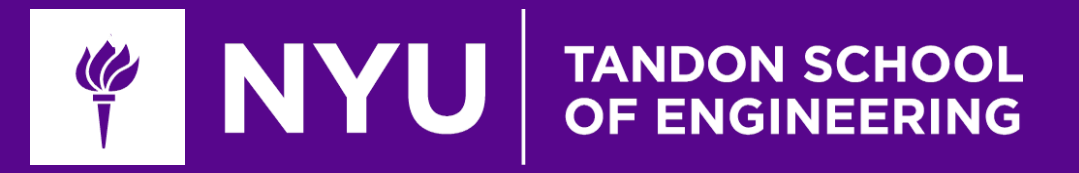

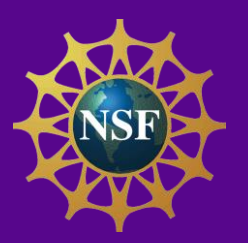

# Task / Activity: Arduino hands on session

Mechatronics, Controls, and Robotics Laboratory, Department of Mechanical and Aerospace Engineering, NYU Tandon School of Engineering **Innovative Technology Experiences for Students and Teachers (ITEST), Professional Development Program, July 2017-19**

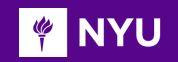

**Subtask 1** – (a) Print your name continuously on the serial monitor in a new line

- (b) Print your name only once on the serial monitor (Hint: where will you put the Serial.print() command so that the output is displayed only once?)
- **Subtask 2** Write a program to declare variables (with the following names) that store this respective information:
	- **1. My\_name:** Your name
	- **2. My\_Grp\_number:** Your group number
	- **3. My Grp age:** Average age of your team members

Print the above variables on the serial monitor

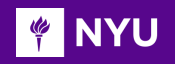

## TASK / ACTIVITY

#### **Subtask 3** – Write a program to

- Read a 3-digit number when you type it in the serial monitor using Serial.read()
- Store it in a variable
- Compute twice that number
- Print it on the serial monitor

**Subtask 4** – Enter an integer on the serial monitor and check if it is odd or even

Serial monitor User Interface example:

(Input) Enter an integer: 27

(Output) 27 is an odd number

**Subtask 5** – Write a program to blink internal led 10 times with time delays between blinks

increasing by 1 second after every blink

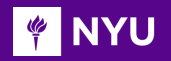

### TASK / ACTIVITY

**Subtask 6** – Print the sum of the first 25 natural numbers using

- a) while loop
- b) do-while loop
- c) for loop
- **Subtask 7 Create an infinite loop**

*[Solutions](https://drive.google.com/open?id=1CGpFIO_vvNzxJHYAisPbw4zRPOF7teWe&authuser=krr9721%40nyu.edu&usp=drive_fs)*

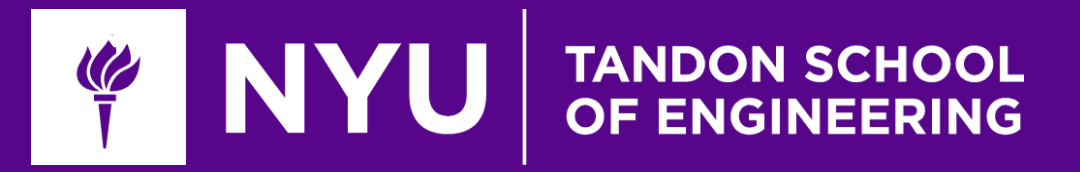

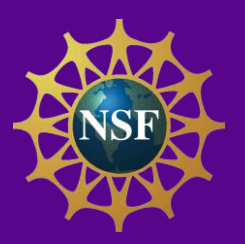

# Thank You! Questions and Feedback?

Mechatronics, Controls, and Robotics Laboratory, Department of Mechanical and Aerospace Engineering, NYU Tandon School of Engineering **Innovative Technology Experiences for Students and Teachers (ITEST), Professional Development Program, July 2017-19**